# Nurse/Medical Assistant Education Journey

### Nurse/Medical Assistant Education Journey

| 1        | Nurse  | e/Medical Assistant Education Journey |    |  |  |
|----------|--------|---------------------------------------|----|--|--|
|          | 1.1    | Introduction                          | 7  |  |  |
| 2        | Step   | Step 1                                |    |  |  |
|          | 2.1    | Pharmacy Manager                      | 9  |  |  |
| 3        | Step   | Step 2                                |    |  |  |
|          | 3.1    | Tools - Options                       | 11 |  |  |
| 4        | Step 3 |                                       |    |  |  |
|          | 4.1    | Contacts                              | 13 |  |  |
| 5        | Step 4 |                                       |    |  |  |
|          | 5.1    | Exploring SOAPware                    | 15 |  |  |
| 6        | Step 5 |                                       |    |  |  |
|          | 6.1    | Meaningful Use Patient Dashboard      | 17 |  |  |
| 7        | Step 6 |                                       |    |  |  |
|          | 7.1    | Document Review                       | 19 |  |  |
| 8        | Step 7 |                                       |    |  |  |
|          | 8.1    | Introduction to Charts                | 21 |  |  |
| 9 Step 8 |        |                                       |    |  |  |
|          | 9.1    | Data Entry in SOAPware                | 23 |  |  |

| 10 | Step 9                       |    |  |  |
|----|------------------------------|----|--|--|
|    | 10.1 Pick Lists              | 25 |  |  |
| 11 | Step 10                      |    |  |  |
|    | 11.1 Docuplates              | 27 |  |  |
| 12 | Step 11                      |    |  |  |
|    | 12.1 Docutainers             | 29 |  |  |
| 13 | Step 12                      |    |  |  |
|    | 13.1 Summary Documentation   | 31 |  |  |
| 14 | Step 13                      |    |  |  |
|    | 14.1 Vital Signs             | 33 |  |  |
| 15 | Step 14                      |    |  |  |
|    | 15.1 Growth Charts Interface | 35 |  |  |
| 16 | Step 15                      |    |  |  |
|    | 16.1 Labs                    | 37 |  |  |
| 17 | Step 16                      |    |  |  |
|    | 17.1 SOAPnote Documentation  | 39 |  |  |
| 18 | Step 17                      |    |  |  |
|    | 18.1 Task Manager            | 42 |  |  |

| 19 | Step    | 18                                   |    |  |
|----|---------|--------------------------------------|----|--|
|    | 19.1    | ePrescribing                         | 44 |  |
| 20 | Step 19 |                                      |    |  |
|    | 20.1    | Document Designer - Printing Designs | 46 |  |
| 21 | Step    | 20                                   |    |  |
|    | 21.1    | Creating Patient Education Handouts  | 48 |  |
| 22 | Step 21 |                                      |    |  |
|    | 22.1    | Health Maintenance                   | 50 |  |
| 23 | Step 22 |                                      |    |  |
|    | 23.1    | Document and Chart Management        | 53 |  |
| 24 | Step    | 23                                   |    |  |
|    | 24.1    | Flow Sheets                          | 55 |  |
| 25 | Step    | 24                                   |    |  |
|    | 25.1    | Order Manager                        | 57 |  |
| 26 | Step    | 25                                   |    |  |
|    | 26.1    | Clinical Alerts                      | 59 |  |
| 27 | Step 26 |                                      |    |  |
|    | 27.1    | Meaningful Use Core Requirements     | 61 |  |

| 28           | Step 27                                            |    |  |  |
|--------------|----------------------------------------------------|----|--|--|
|              | 28.1 Meaningful Use Optional Measure (5 out of 10) | 64 |  |  |
| 29 Practice! |                                                    |    |  |  |
|              | 29.1 Schedule Hands-on Practice                    | 67 |  |  |

# Nurse/Medical Assistant Education Journey

#### A Note to the Nurse/Medical Assistant....

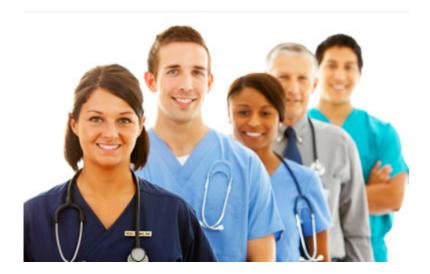

This education journey is geared toward those with a nurse or medical assistant position in the clinic. In many offices, nurses and medical assistants will cross-over roles with other areas of the clinic. Please review other Education Journey roles if the nurses/MAs in your office perform more than one role.

The following steps presented, give those in these positions, a condensed version of what information regarding the use of SOAPware, is pertinent, based on these specific roles. SOAPware recommends going through each step, and viewing each lesson highlighted. It will also be helpful to take time to practice what each lesson teaches, through hands-on learning in SOAPware.

For easy navigation, Click on the link at the bottom of each lesson within this journey, to access the next lesson.

### **Continue to Step 1**

### **Pharmacy Manager**

Prior to sending prescriptions electronically or faxing to a participating pharmacy, pharmacies must be set up in the Pharmacy Manager.

### Link

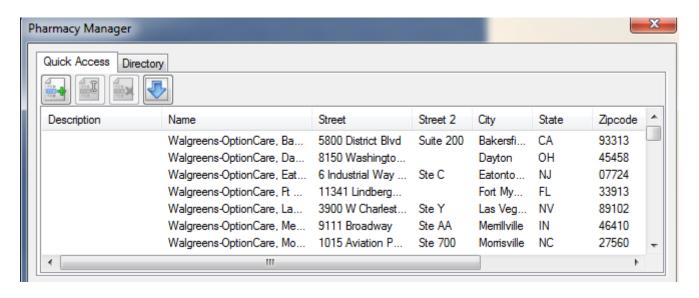

For more information, see: Pharmacy Setup.

### **Continue to Step 2**

### **Tools - Options**

The Options dialog contains numerous, miscellaneous options to allow SOAPware to best match the user's preferred needs and work-flows.

### **Change Defaults and Settings**

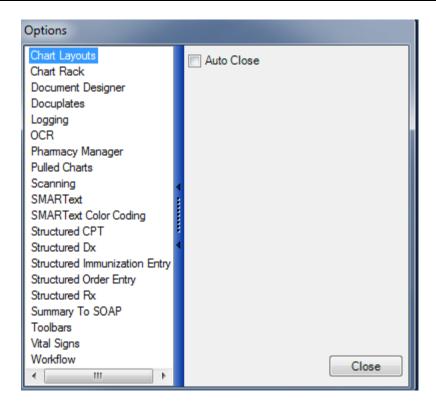

In order to change defaults and settings, see: Tools - Options.

### **Continue to Step 3**

### **Contacts**

SOAPware can maintain a list of frequently used contacts, along with basic demographic information for the contacts.

### Link

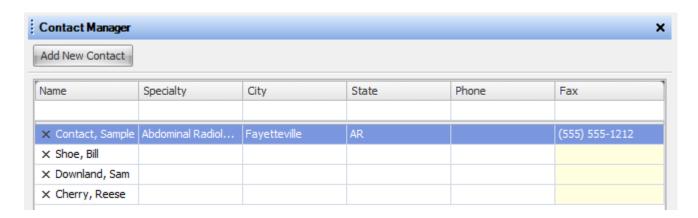

To view more information on contacts, see: Contacts.

### **Continue to Step 4**

### **Exploring SOAPware**

It's time to explore SOAPware! Click on the following link to view information on logging into SOAPware, docked tabs, key commands, and several other areas of SOAPware.

#### Link

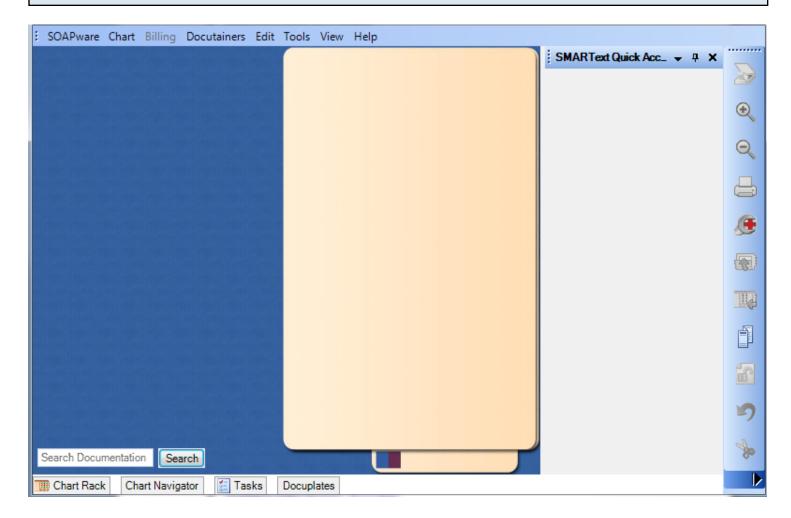

To view the lessons mentioned above see: **Exploring SOAPware**.

### **Continue to Step 5**

### Meaningful Use Patient Dashboard

To learn more about the Meaningful Use Patient Dashboard, Summary of Care, and Medication Reconciliation, click on the link below.

### Link

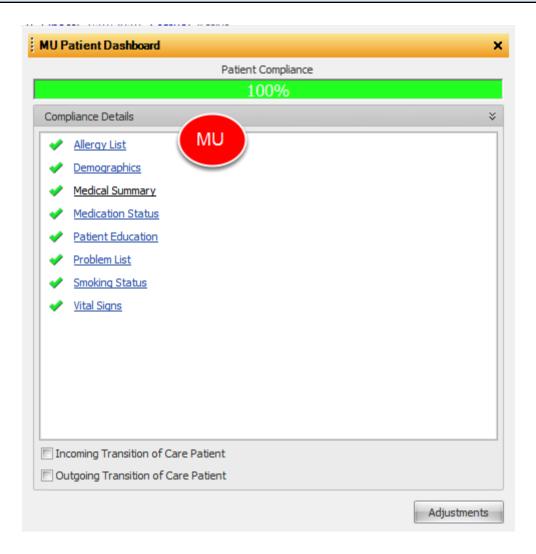

To view these lessons, Click here.

### **Continue to Step 6**

#### **Document Review**

Document Review is a workspace within SOAPware where users can review tasks and documents associated to those tasks without having to open each patient chart.

#### Link

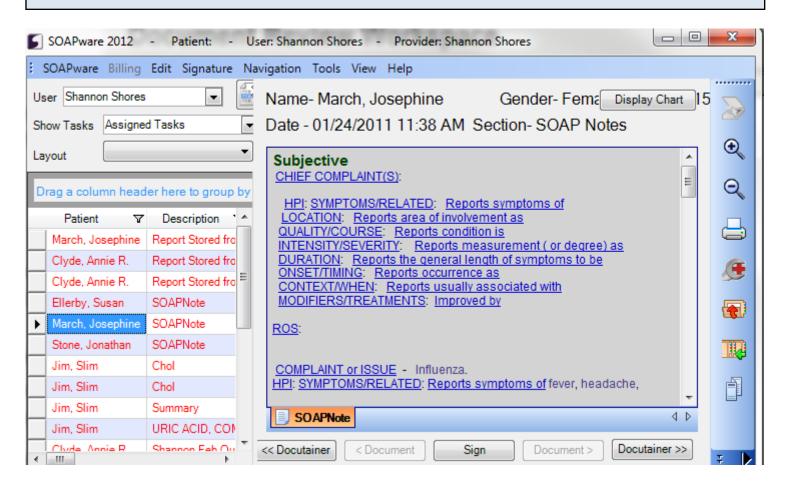

For more information, see: Document Review Workspace.

### Continue to Step 7

### **Introduction to Charts**

To view lessons on Chart Rack, Chart Navigator, How to Remove a Chart Section, and so many more lessons on the topic of charts in SOAPware, refer to the link provided below.

### Link

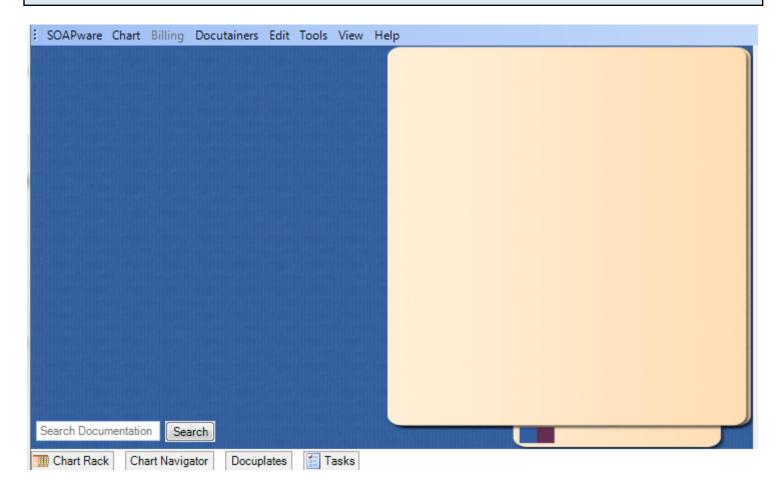

### **Introduction to Charts**

### **Continue to Step 8**

### **Data Entry in SOAPware**

To view examples of free text versus structured text, and to learn about SMARText used in SOAPware, click on the link provided below.

Link

```
Medications[
Amoxicillin (Amoxil) 250mg: 250 mg (capsule) SIG- 1 each 3 times a day orally #30 Substitutions Allowed Refills- 0 Comment- Notes-
```

### **Data Entry in SOAPware**

**Continue to Step 9** 

#### **Pick Lists**

Pick Lists are an efficient way to enter data quickly, as they are predefined lists of data items. Click on the link below to learn all about them!

#### Link

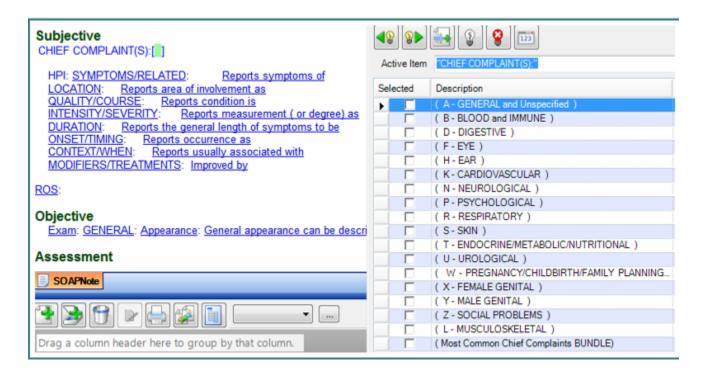

### **Pick Lists**

### **Continue to Step 10**

### **Docuplates**

The following 3 links will help the user learn about docuplates and how they are used in SOAPware.

### 1. Intro to Docuplates

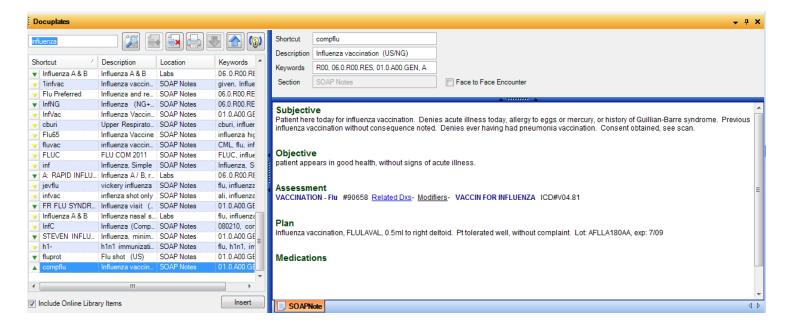

### **Intro to Docuplates**

### 2. Accessing Docuplates

#### **Accessing Docuplates**

### 3. Inserting a Docuplate

#### **Inserting a Docuplate**

#### **Continue to Step 11**

#### **Docutainers**

For more information on docutainers, splitter bars, and how to find docutainer documents via the Chart Navigator, refer to the link provided below.

#### Link

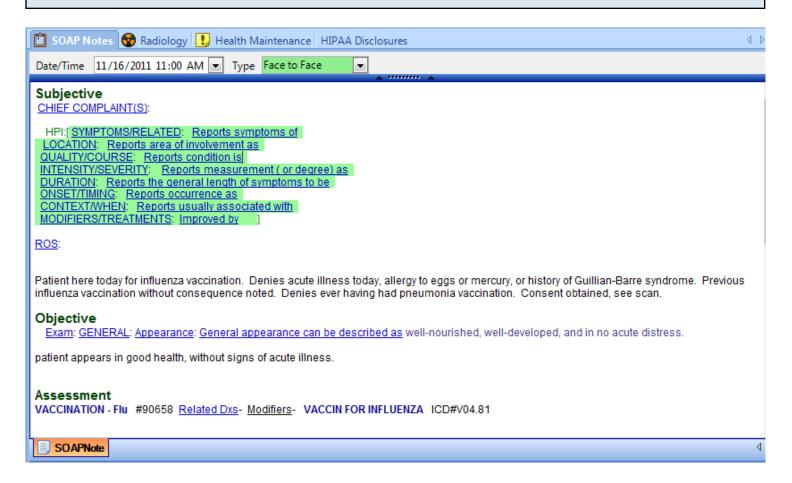

Please see: Docutainers.

### **Continue to Step 12**

### **Summary Documentation**

Documenting the patient's medical history in SOAPware is very important. Refer to the link below for several lessons regarding Summary Documentation.

Link

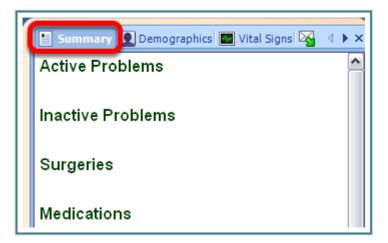

### **Summary Documentation**

**Continue to Step 13** 

### **Vital Signs**

To learn all about entering Vital Signs into SOAPware, check out the link below.

#### Link

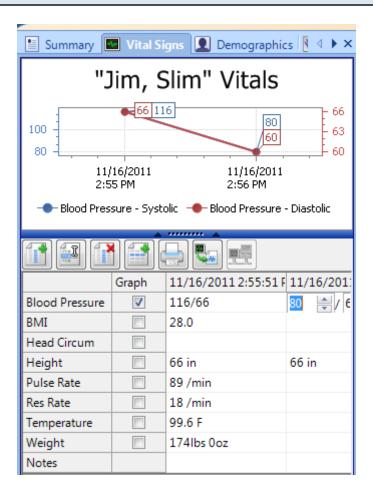

Please see: Vital Signs.

### **Continue to Step 14**

### **Growth Charts Interface**

SOAPware's Growth Charts can be used to automatically track growth rates and percentile comparisons for patients over time for both girl and boy genders.

### Link

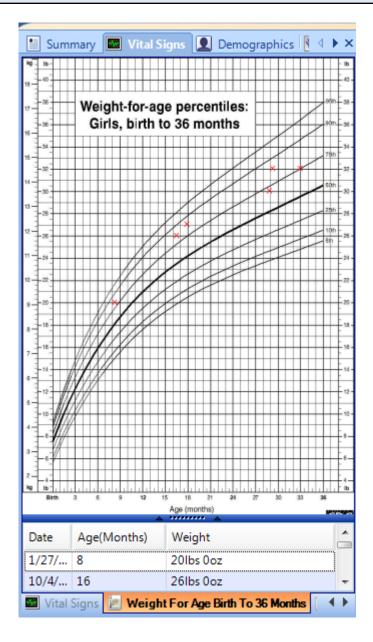

For more information, see: Growth Charts.

### **Continue to Step 15**

### Labs

To learn about creating and editing lab tests, HL7 labs, and more topics regarding labs in SOAPware, refer to the link provided below.

## Link

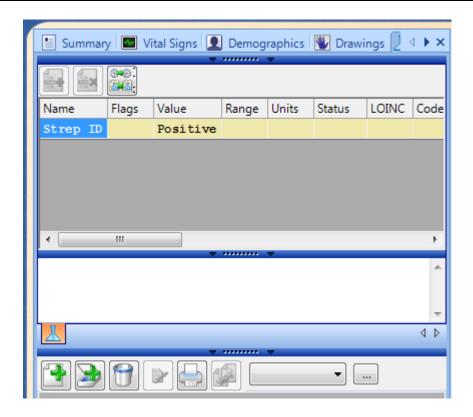

See: Labs.

## **Continue to Step 16**

#### **SOAPnote Documentation**

The following 3 links will provide the user with information regarding Creating a SOAPnote, how to view previous encounters, and the Subjective field within the SOAPnote.

### 1. Creating a SOAPnote

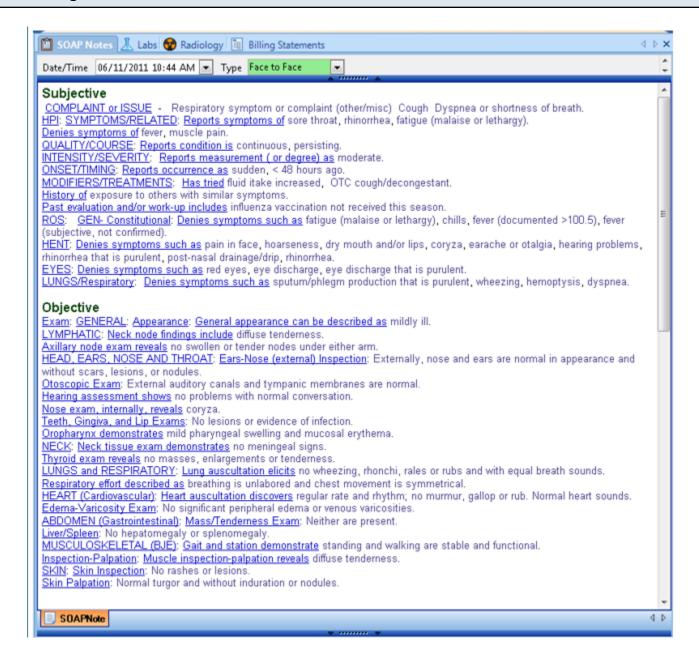

### **Creating a SOAPnote**

#### 2. View Previous Encounters

#### **View Previous Encounters**

## 3. Subjective Entry

**Subjective Entry** 

Continue to Step 17

## Task Manager

Task Manager allows a user to track the status of all tasks, as well as send messages or reminders to other users.

### Link

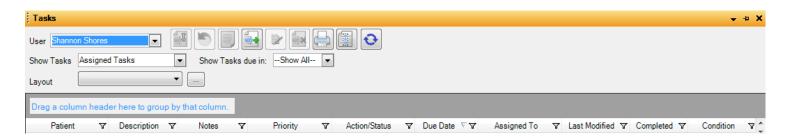

For more information see: Task Manager.

## **Continue to Step 18**

## **ePrescribing**

To learn about the Rx Manager, electronic refill requests, an example of an eRx workflow and so much more, refer to the link provided below.

### Link

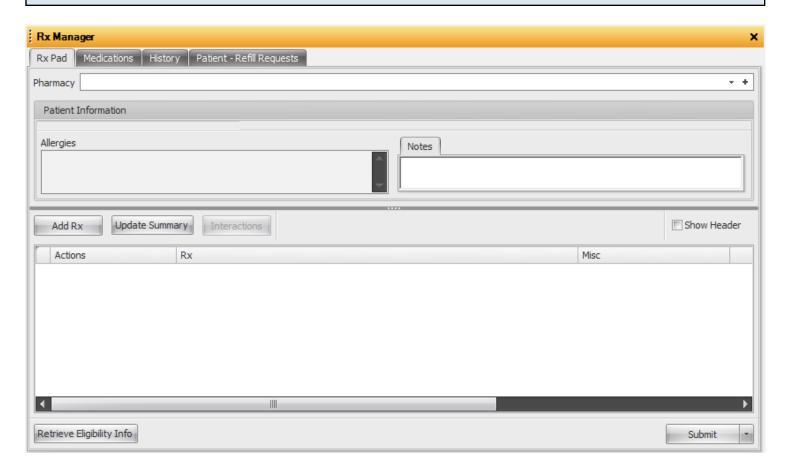

## **ePrescribing**

## **Continue to Step 19**

## **Document Designer - Printing Designs**

The link provided below will walk the user through the steps to save and print a document design.

### Link

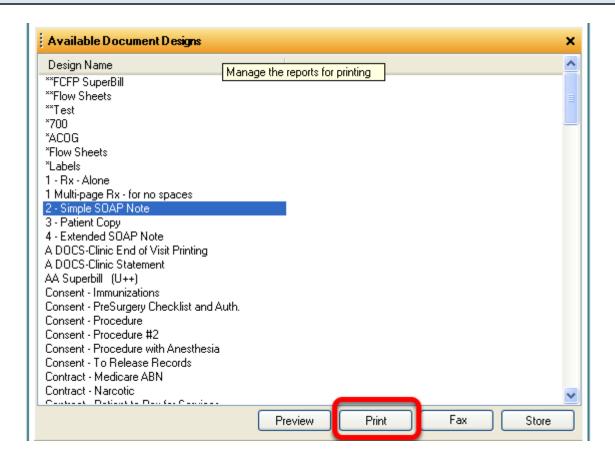

## **Saving and Printing a Document Design**

### **Continue to Step 20**

### **Creating Patient Education Handouts**

To learn about the Handouts Manager, how to print or edit a handout, and many more lessons regarding handouts, see the link below.

#### Link

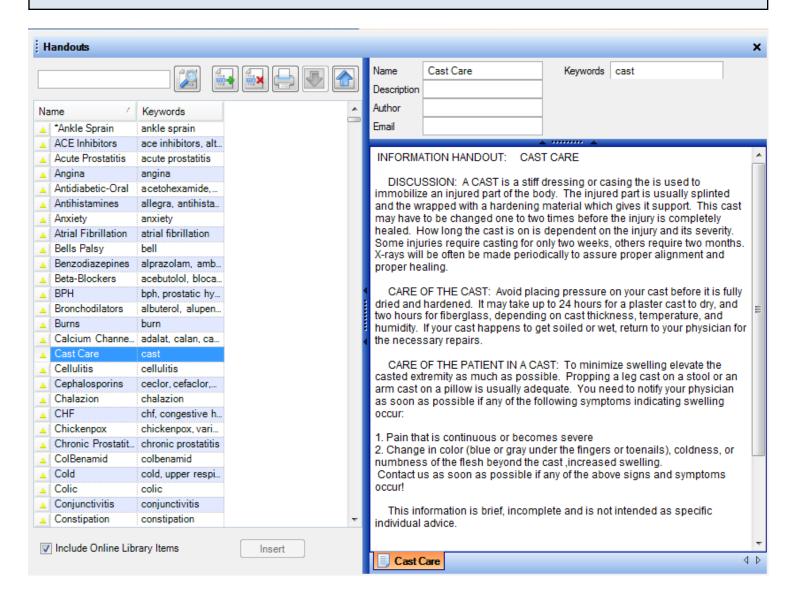

For more information, see: Creating Patient Education Handouts.

## **Continue to Step 21**

### **Health Maintenance**

The following 2 links provide the user with information on how Health Maintenance is used within SOAPware, and how to address a rule.

### 1. Introduction to Health Maintenance

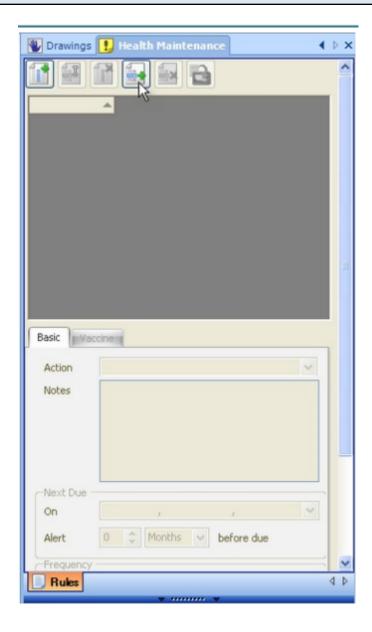

### **Intro to Health Maintenance**

## 2. Addressing a Rule

## Addressing a Rule

| Continue to Step 22                       |  |  |
|-------------------------------------------|--|--|
| Next Lesson                               |  |  |
|                                           |  |  |
|                                           |  |  |
|                                           |  |  |
|                                           |  |  |
|                                           |  |  |
|                                           |  |  |
|                                           |  |  |
|                                           |  |  |
|                                           |  |  |
|                                           |  |  |
|                                           |  |  |
|                                           |  |  |
|                                           |  |  |
|                                           |  |  |
|                                           |  |  |
|                                           |  |  |
|                                           |  |  |
|                                           |  |  |
|                                           |  |  |
| Nurse/Medical Assistant Education Journey |  |  |

## **Document and Chart Management**

To learn about the Chart Share feature, how to import a CCR/CCD document, how to export/import a SOAPware chart, scanning options, and much more on Document and Chart Management, click the link provided.

### Link

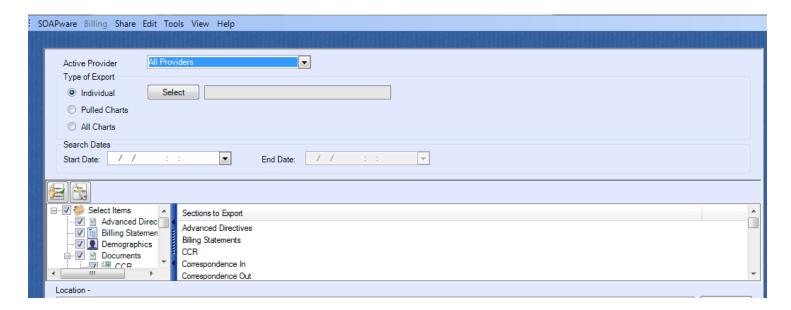

### **Document and Chart Management**

**Continue to Step 23** 

### **Flow Sheets**

To learn how to manage a flow sheet, create a lab flow sheet, and create a new flow sheet docuplate, refer to the link below.

### Link

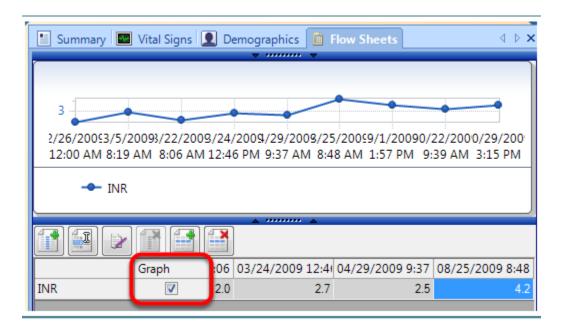

### **Flow Sheets**

## **Continue to Step 24**

## **Order Manager**

Within SOAPware, Order Manager will be used when placing orders for in-house tests and procedures, as well as tests and procedures to be sent to an outside facility. Order Manager must also be used for immunizations that will be reported to state registries.

Link

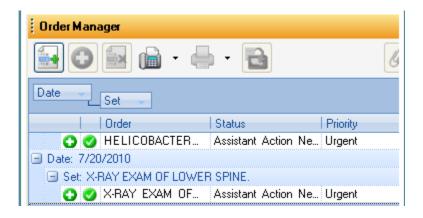

For more information see, Order Manager.

**Continue to Step 25** 

### **Clinical Alerts**

Clinical Alerts are a simple way to have SOAPware display text-based prompts or reminders when a defined value is found in a specific location within the chart.

#### Link

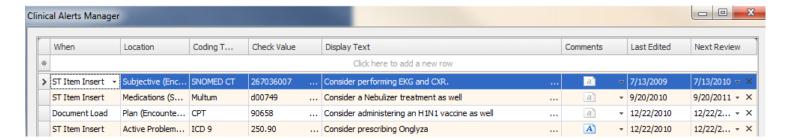

Please see, Clinical Alerts.

## **Continue to Step 26**

### Meaningful Use Core Requirements

For those Nurses/MAs whose clinicians are participating in Meaningful Use, be sure to review the 9 links below to view his/her responsibilities pertaining to meeting these core requirements.

## 1. Record Demographics

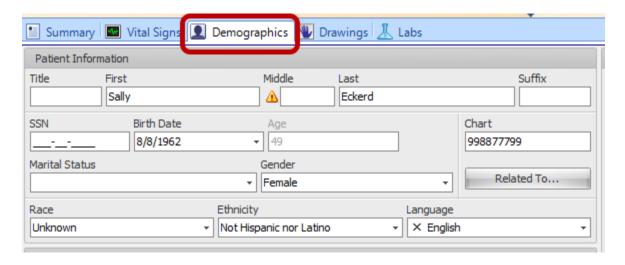

To view this information see: Entering Demographics.

## 2. Record Vital Signs

To view this information see: Record Vital Signs.

### 3. Maintain Active Problem List

To view this information see: Maintain Problem List.

#### 4. Active Medication List

To view this information see: Active Medication List.

### 5. Record Smoking Status

To view this information see: Tobacco.

#### 6. Clinical Summaries

To view this information see: Clinical Summaries for Each Office Visit.

## 7. Electronic Copy of Health Information

To view this information see: Patient Requests Copies of Medical Records.

## 8. ePrescribing

To view this information see: ePrescribing (eRx).

## 9. CPOE for Medication Orders

To view this information see: CPOE for Medication Orders.

## **Continue to Step 27**

## Meaningful Use Optional Measure (5 out of 10)

For those Nurses/MAs whose clinicians are participating in Meaningful Use, be sure to review the 9 links below to view his/her responsibilities pertaining to meeting these optional measures.

## 1. Drug Formulary Checks

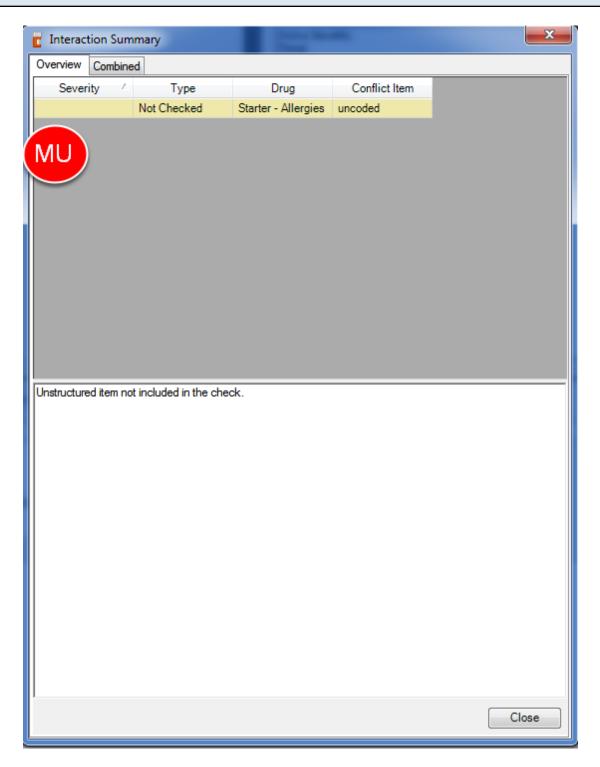

To view this information see: Drug Formulary Checks.

### 2. Clinical Lab Test Results

To view this information see: Clinical Lab Test Results.

### 3. Patient Reminders

To view this information see: Patient Reminders.

#### 4. Patient Electronic Access

To view this information see: Patient Electronic Access.

### 5. Patient-Specific Education Resources

To view this information see: Patient-Specific Educational Resources.

### 6. Medication Reconciliation

To view this information see: **Medication Reconciliation**.

### 7. Transition of Care Summary

To view this information see: Transition of Care Summary.

## 8. Immunization Registries Data Submission \*(Public Health Measure - one required)

To view this information see: Immunization Registries Data Submission.

## 9. Syndromic Surveillance Data Submission \*(Public Health Measure - one required)

To view this information see: Syndromic Surveillance Data Submission.

## **Continue to Step 28-Practice!**

## **Practice!**

#### Schedule Hands-on Practice

### Congratulations!

You have reviewed the SOAPware user manual materials related to the clinic role of "Nurse/Medical Assistant". Now it's time to practice what you have learned!

We recommend that all users have sufficient time to be able to practice their workflows and become familiar with a new version of SOAPware prior to going live. It is essential that the clinic allow sufficient time for each of their staff members to practice. This will help them to become comfortable in navigating and performing their workflows in the new software and will make the transition from the previous version much more efficient.

If your clinic is interested in purchasing additional one-on-one training time with our SOAPware Certified Trainers, please review the information below on your SOAPware training options.

### **SOAPware Training Options:**

### 1. Purchase Hourly EMR Training Session(s)

### Hourly Remote Training

SOAPware offers hourly remote training sessions which are tailored around the topic or material of your choice. Whether you're looking for a quick overview of software features, a detailed instruction on Meaningful Use, or simply have a question that begins *How do I...*, these focused online lessons are designed to meet the specific training needs of your clinic.

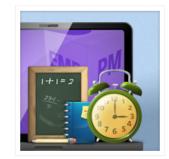

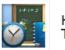

Hourly Remote Training Services

Product Options: Clinical Training | Practice Management Training

Training Hours: Monday-Friday, 8a-5p CST

Price: \$150 per hour

Purchase Training Sessions

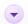

You can purchase EMR training in hourly increments. This type of training is conducted by remote training sessions, and is best utilized for training focused on specific areas of the SOAPware program. To purchase a training session, click here.

### 2. SOAPware EMR Workshops

### Clinical Workshops

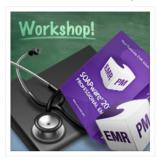

Our comprehensive 2-day workshops provide a practical introduction to SOAPware 2011, from application features and functions to step-by-step instruction on proper Meaningful Use documentation. Our skilled training professionals combine direct instruction with hands-on exercises, ensuring maximum comprehension and retention. Upon completion, workshop attendees can expect

- · Understand the basics of proper Meaningful Use documentation
- · Identify new features in the SOAPware 2011 user interface
- · Configure and maintain security settings
- · Perform basic functions such as chart entries, ePrescribing, billing statements, and more
- · Identify and address possible workflow changes
- · Successfully train co-workers on the use of SOAPware EMR

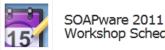

Workshop Schedule

Available Dates: September 23 24 8a 5p CST Sold Out!

Location: DOCS Professional Building | 4220 N Crossover Rd, Fayetteville AR 72703

Price: \$700 | 2-Day Package

Register for Workshop

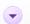

For a more comprehensive clinic training for those who intend to train their staff on the SOAPware software, we recommend attending our workshop. Click here for more information!

### 3. Email your Questions

## Have Questions?

If you have questions about our training services or would like to receive more information, call us toll-free at 800.455.7627, Ext. 5 or submit the contact form below.

## **Contact Training**

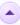

Have a question about our Training services? The form below will email your question directly to our trainers, and you will receive prompt and personal attention.

Please note:

- Our Training Team will answer emails in the order they are received and most questions can be answered within 1-3 business hours.
- Emails received on Saturday and Sunday will be addressed on the following Monday.

Email your questions to: trainersgroup@soapware.com, and a certified trainer will get back with you! You can email us directly, or click here to fill out the contact form as shown above.